# Voorbereiding van paneelprojecten

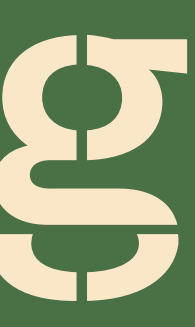

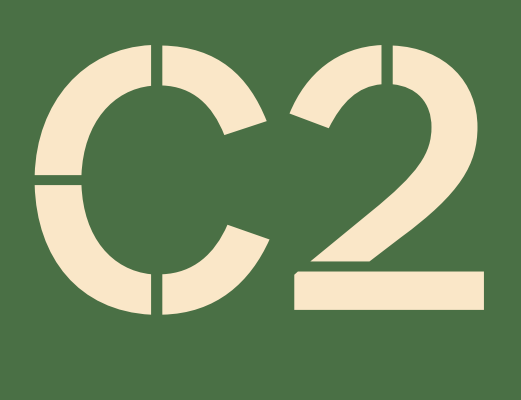

### 01 Paneel project algemeen (p. 2-5)

- 02 Hoe bestanden voorbereiden (p. 6-11)
- 03 Check voor verzenden (p. 12-14)
- 04 Bestanden die u retour ontvangt (p. 15-17)
- 05 Definitief paneel project & voorbeelden (p. 18-25)

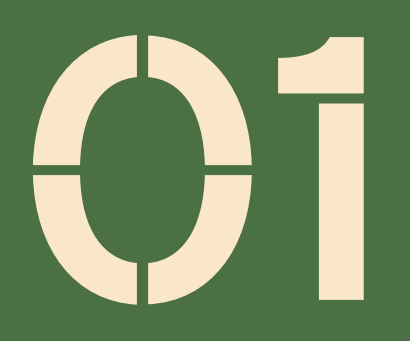

# Paneel project algemeen

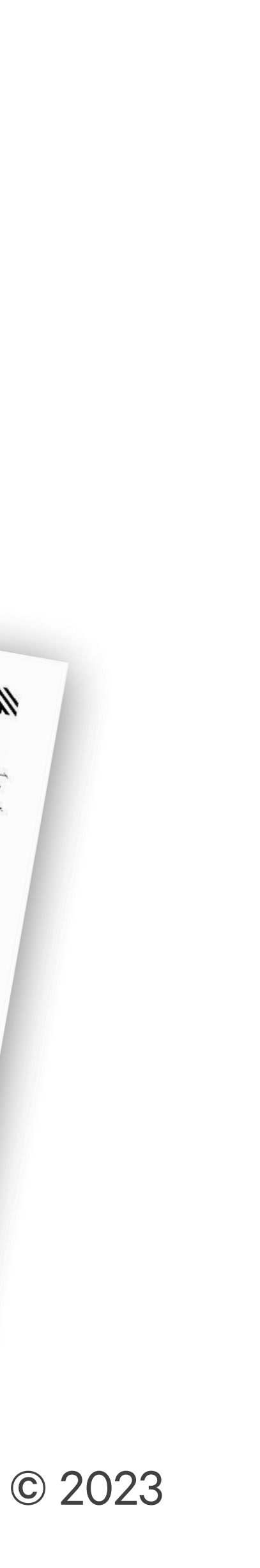

### Paneel project: Wat is het?

- » Een paneel project (PP) is een basisdocument voor productie. Het bevat alle afmetingen en soorten panelen die nodig zijn voor een project.
- » Het wordt opgesteld in samenwerking met een architect en een bouwkundig ingenieur en moet worden ondertekend door een bouwer of een architect.

### Notitie

» De voorbereiding van een panel project wordt aangestuurd door een technicus van EcoCocon en kan 1 tot 4 weken duren, afhankelijk van de kwaliteit van de verkregen inputmaterialen en de responsiviteit van de betrokken partijen.

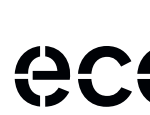

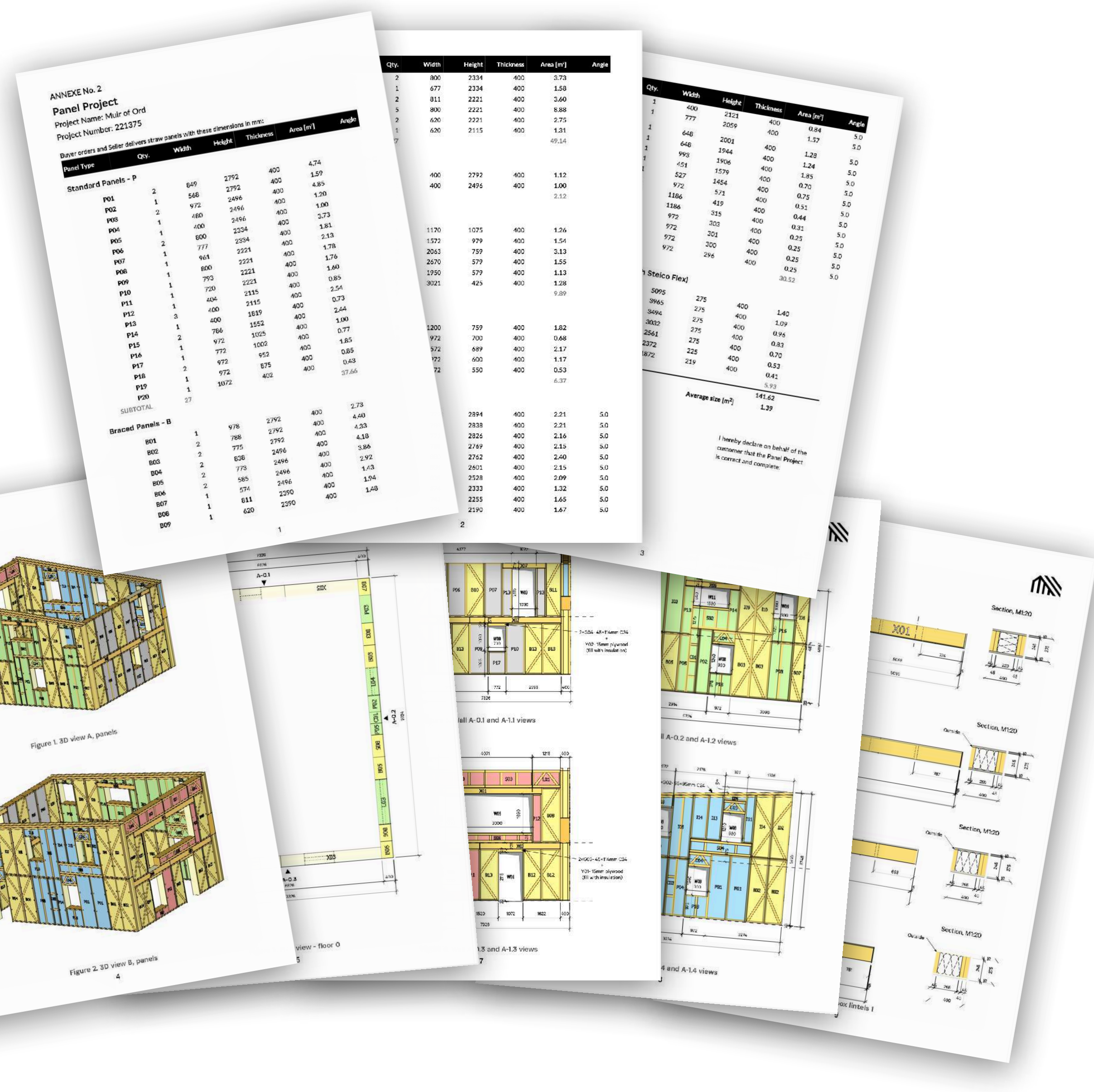

**GCOMNICOCON** 

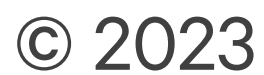

### Paneel project proces: Wie moet erbij betrokken worden?

### VOORBEREIDING WITWERKING WITWERKING AUTORISATIE

#### Bouwer/Architect

- » Controleert de tekeningen en verifieert de aansluiting met overige leveringen (ramen, enz.)
- » Ondertekent het panelproject.
- » Geeft aan welke/hoeveel materialen uit de optielijst bijbesteld moeten worden.

#### Architect

» Bereidt de tekeningen voor inclusief informatie over het constructieprincipe en de aansluitdetails op fundering en dak, kozijnen en binnenwanden.

#### Constructeur

- » Creëert het paneelproject.
- » Biedt gedetailleerde berekeningen aan de constructeur.
- » Stelt een lijst op van alle te leveren materialen. Klant
- » Zorgt voor berekeningen van belastingen op de gevels van dak, vloeren en wind.
- » Vraagt, indien nodig, aan de EcoCocon ontwerptechnicus om gedetailleerde berekeningen voor delen van de muur (lateien, puntbelastingen, schroefverbindingen).
- » Neemt verantwoordelijkheid voor de hele engineering.

#### Technische verkoop Consultant van EcoCocon

- 
- 

» Zorgt ervoor dat de tekeningen en overige documenten compleet zijn.

» Verzamelt informatie over het project, de opdrachtgever, en de bouwplaats.

### EcoCocon-ontwerptechnicus

» Bevestigt de offerte en ondertekent contract.

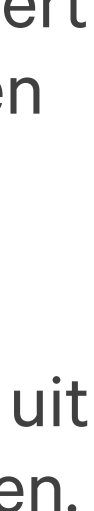

#### EcoCocon

» Stelt een offerte en een contract op voor digitale ondertekening.

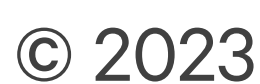

### Tijdlijn: Wat te verwachten en wanneer

- 
- **CCOMNCOCON**

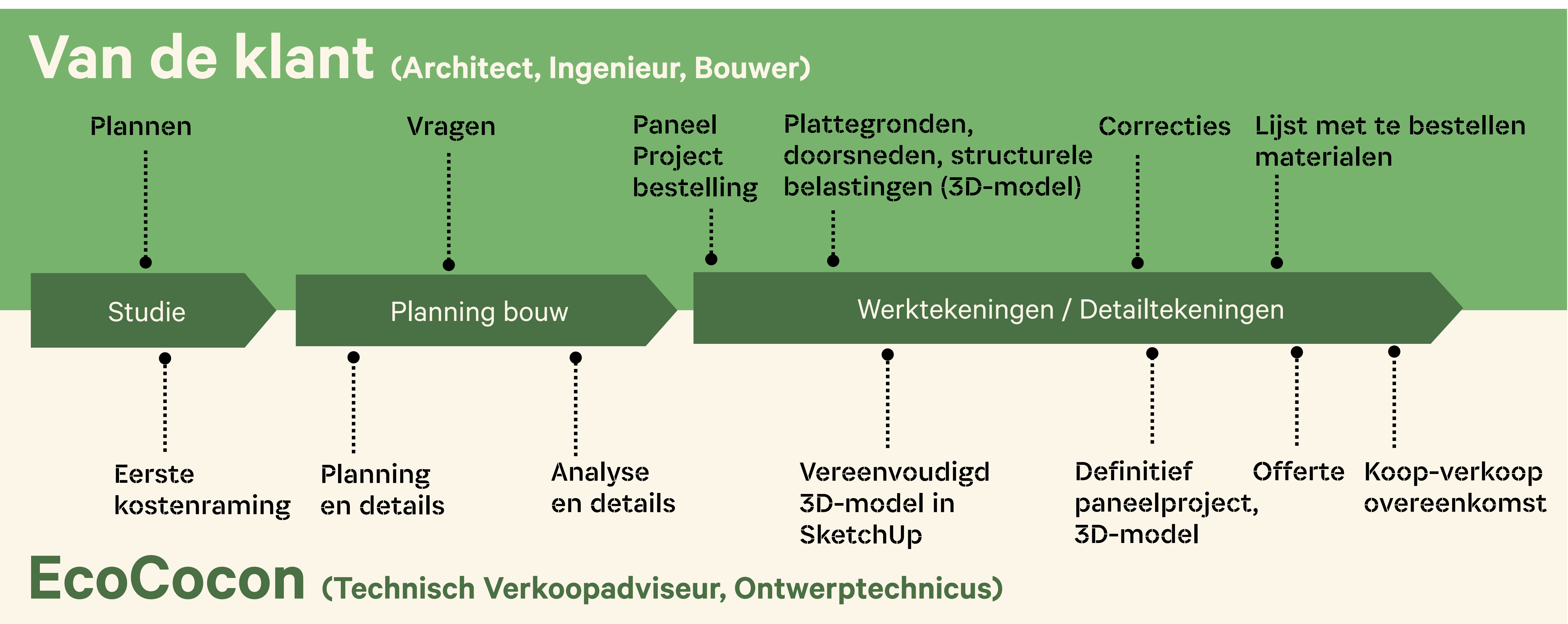

# Hoe bestanden voorbereiden

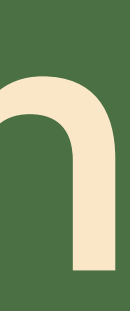

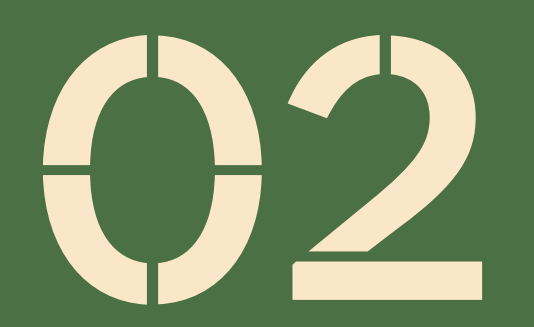

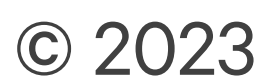

## Stuur ons 2D-tekeningen of 3D-modellen

Optie 2: 3D-model

Optie 1: 2D-tekeningen » We transformeren uw DWG-plattegronden en modellen naar SketchUp en sturen u een 3D-model van de paneelcontouren ter verificatie. Na uw eerste verificatie maken we het concept 3D-paneelmodel voor de definitieve verificatie. Vervolgens wordt het

paneelproject voorbereid.

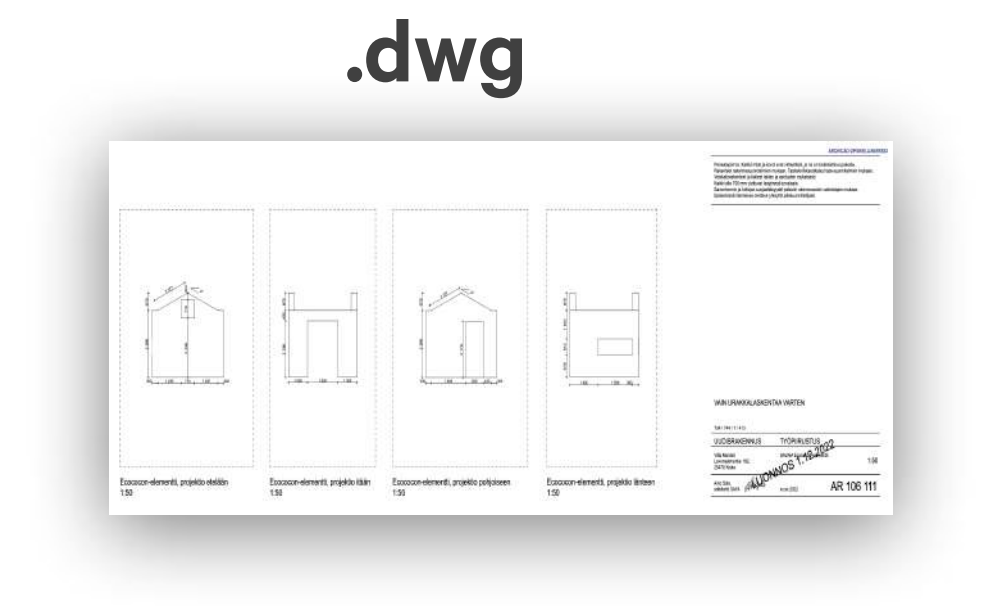

### **.ifc /.skp /.3ds**

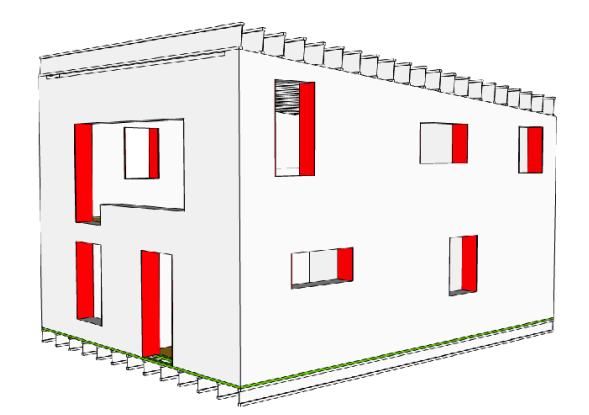

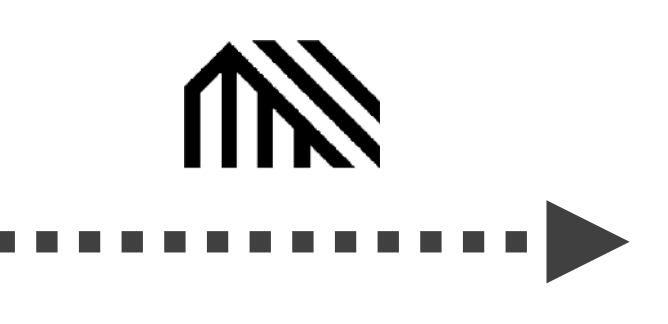

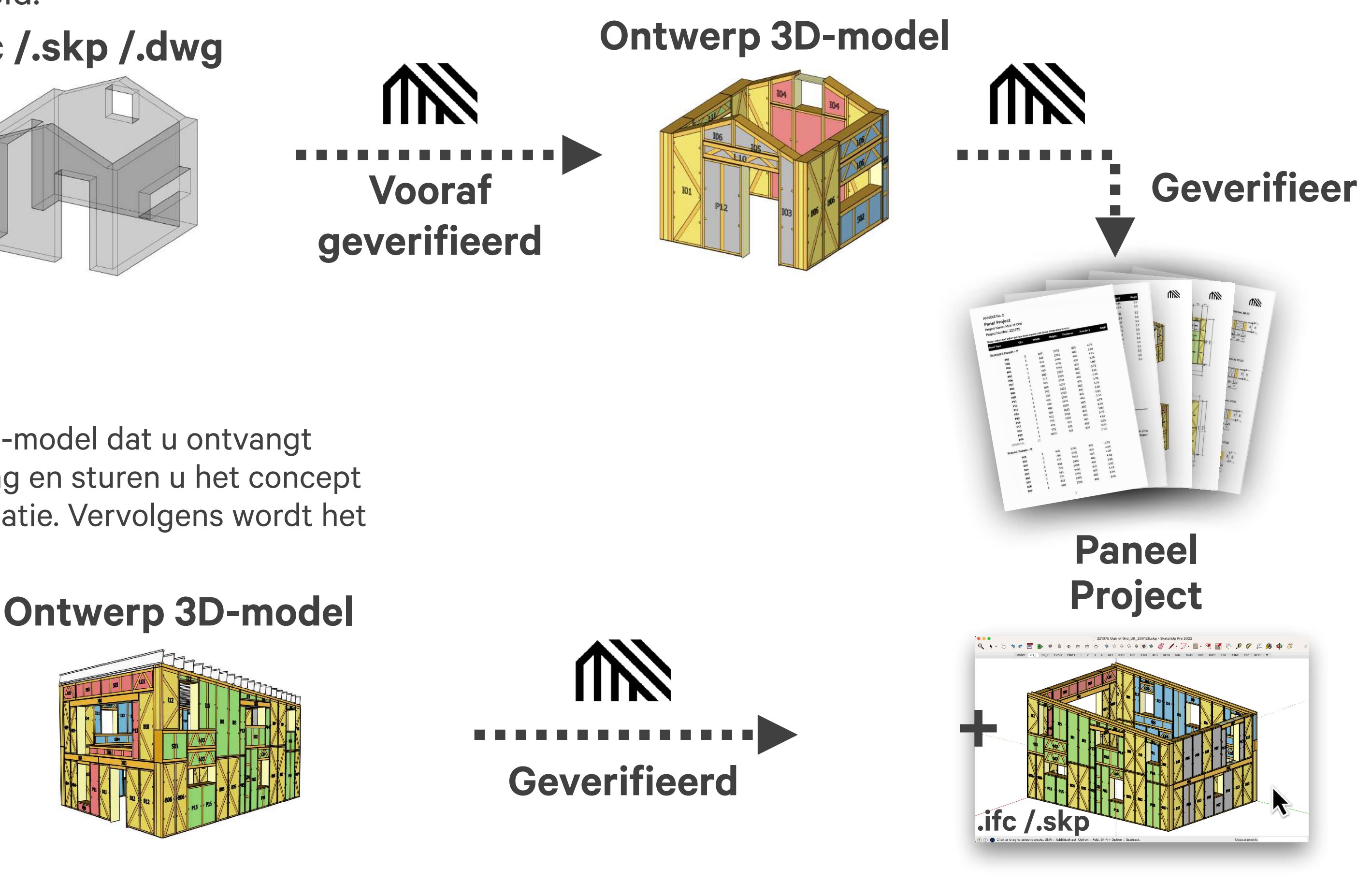

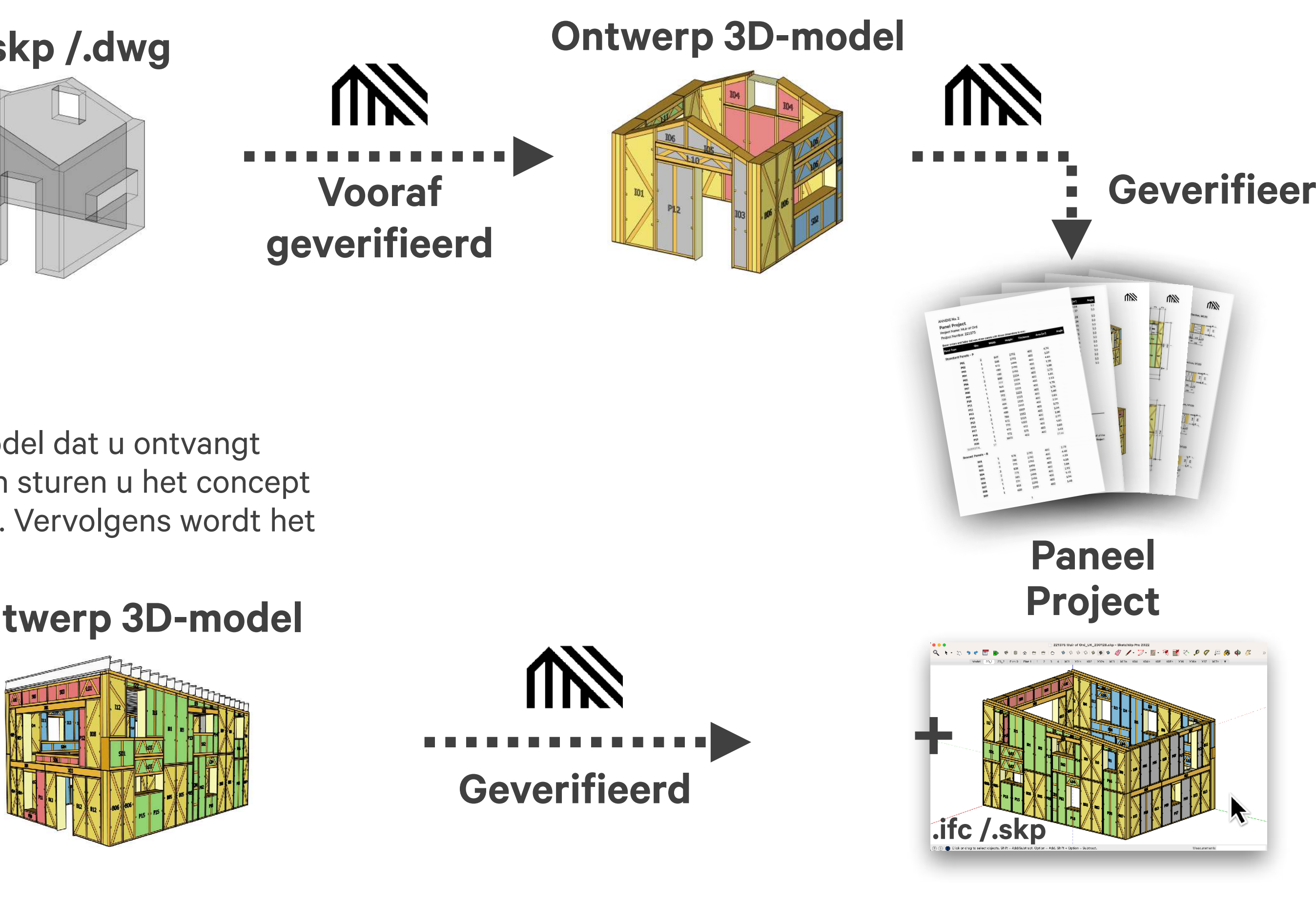

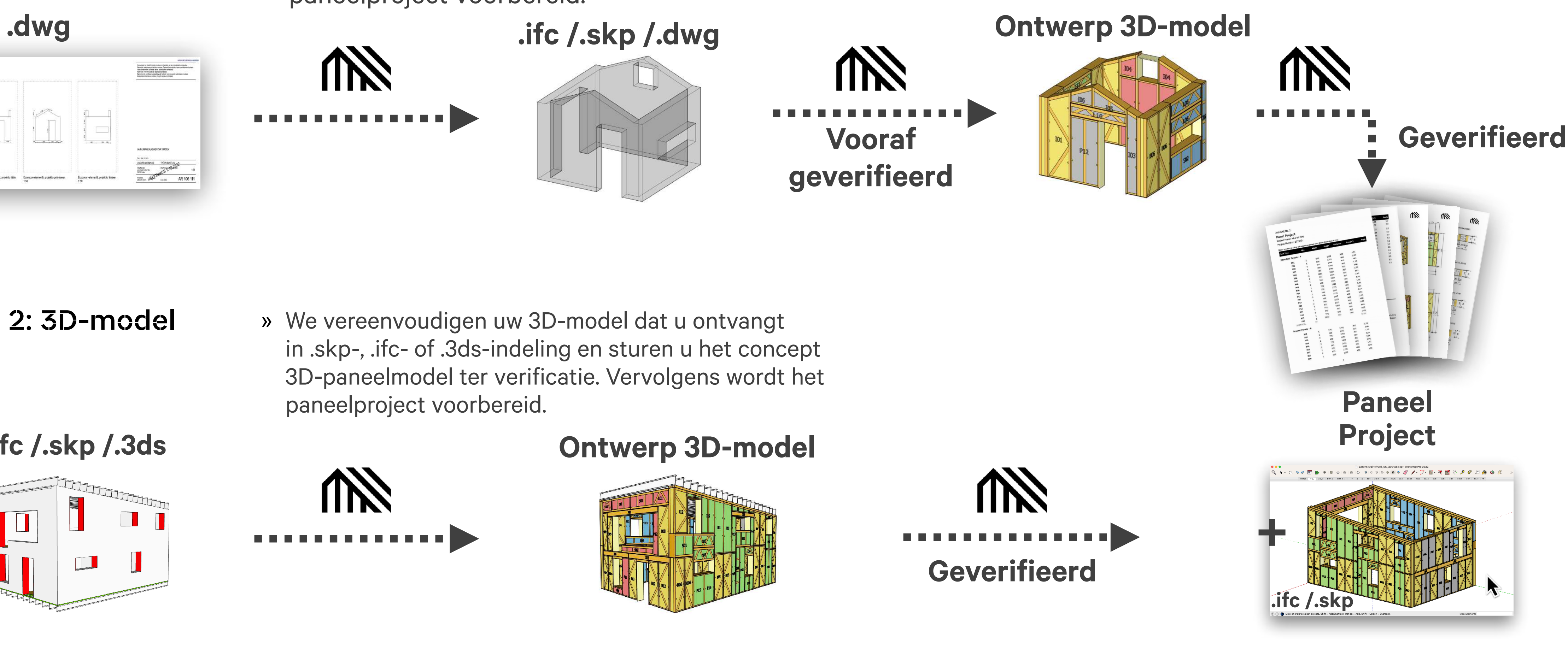

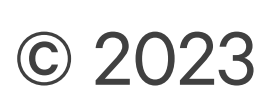

## Optie 1: 2D tekeningen (DWG)

Als u in 2D werkt, stuur ons dan uw DWG-tekeningen om te schalen.

### Belangrijk

### Geef de EcoCocon wand duidelijk aan van 300 tot 400 mm. VAZNY TRÁM 154/22 **BATIVA U LOZNICE** HLAVNI LOŽNICE  $-08^{\prime\prime}60^{\prime\prime}$ ZMĚNA STAVBY RODINNÉHO DOMU DOBŠÍN orc. č. 81, 418/6, k,α. DOBŠIN 62813<sup>.</sup> JOSNÉ 11, 150. NENOSNÉ 11, 100n zděné konstrukc WKRES: NOVÁ BYTOVÁ JEDNOTKA V RO TEPELNA IZOLACE - DVD DESKA PUDORYS PRIZEMI D.1.1.5

### **GCOMNCOCON**

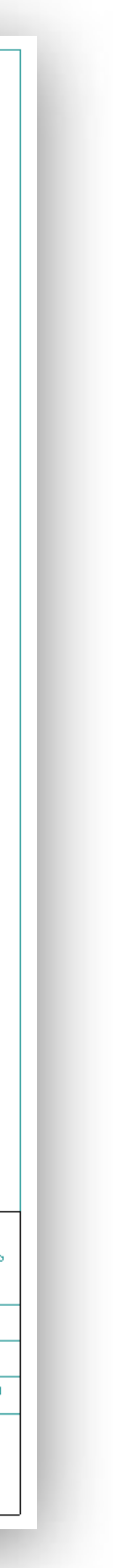

- » Geef de EcoCocon-wand duidelijk aan.
- » Geef bijzondere secties aan.
- » Voorzie muurgevels van zichtbare duidelijke openingsafmetingen, als de plattegrond deze niet toont.
- » Toon details aan de onderkant (bodemplaat) en de bovenkant (muurplaat) van de muur.
- » Toon de exacte omtrek van gevelwand.
- » Geef ook alle dragende balken en gordingen aan; Markeer vloerbalken en overspanningsrichtingen.
- » Geef eventuele andere speciale verzoeken aan (bijv. openingen voor ventilatiekanalen, schoorsteen, enz.)

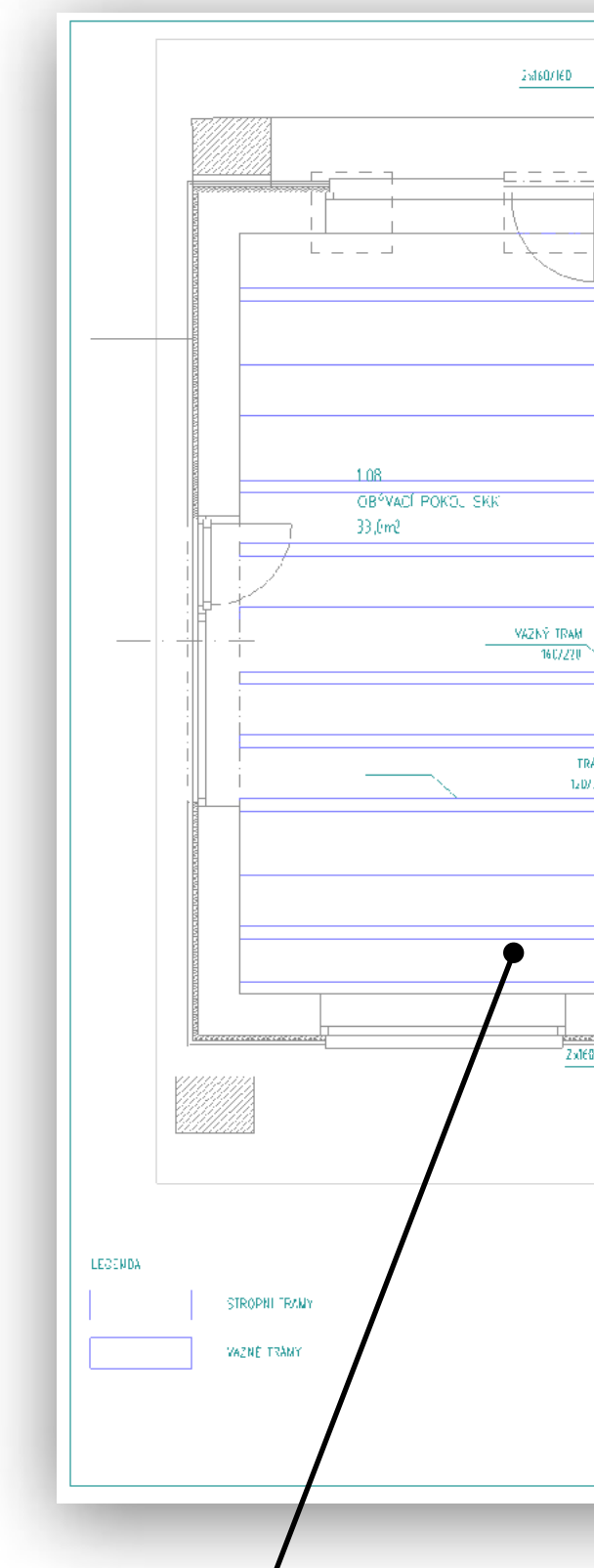

Inclusief alle dragende balken en gordingen; Markeer de richting van de overspanning van de vloerbalk.

# Optie 1: 2D-details en belangrijke dimensies

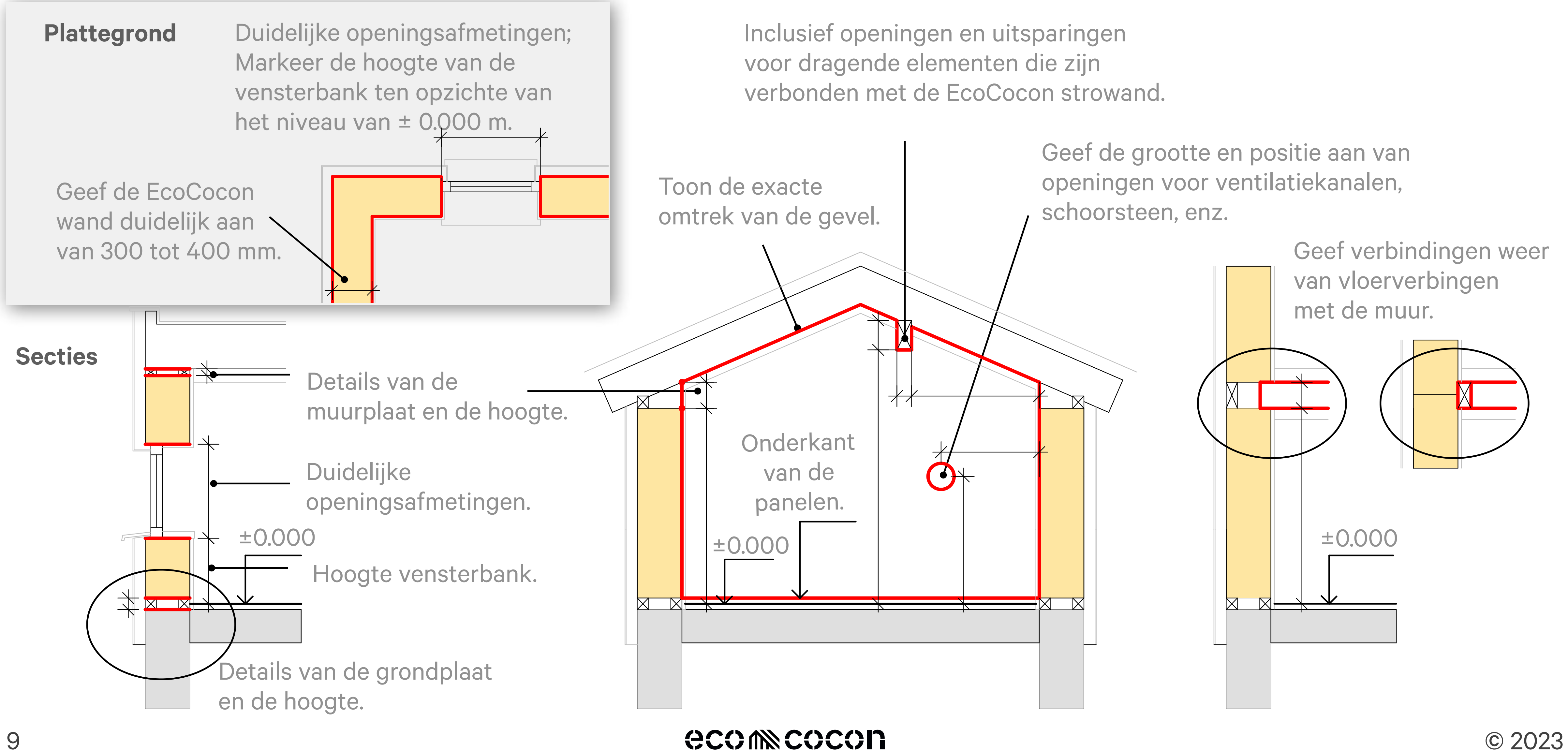

**CCOMNEGEGION** 

© 2023

#### Ideale oplossing voor optie 1: EcoCocon wandgevels  $\bullet$  $\blacksquare$  $\lambda$  $-$  4.030  $\sqrt{2}$

Voor maximale duidelijkheid, stuurt u ons tekeningen met de EcoCocon gevel hoogten (u hoeft geen individuele panelen te tekenen).

### **Notitie**

- » Eenvoudige contouren zijn voldoende.
- » Teken duidelijke openingsbreedtes.
- » Inclusief dragende elementen aangesloten op EcoCocon stromuur.
- » Vergeet niet om de afmetingen van de bodemplaat en de muurplaat aan te geven.

**ACO IN COCON** 

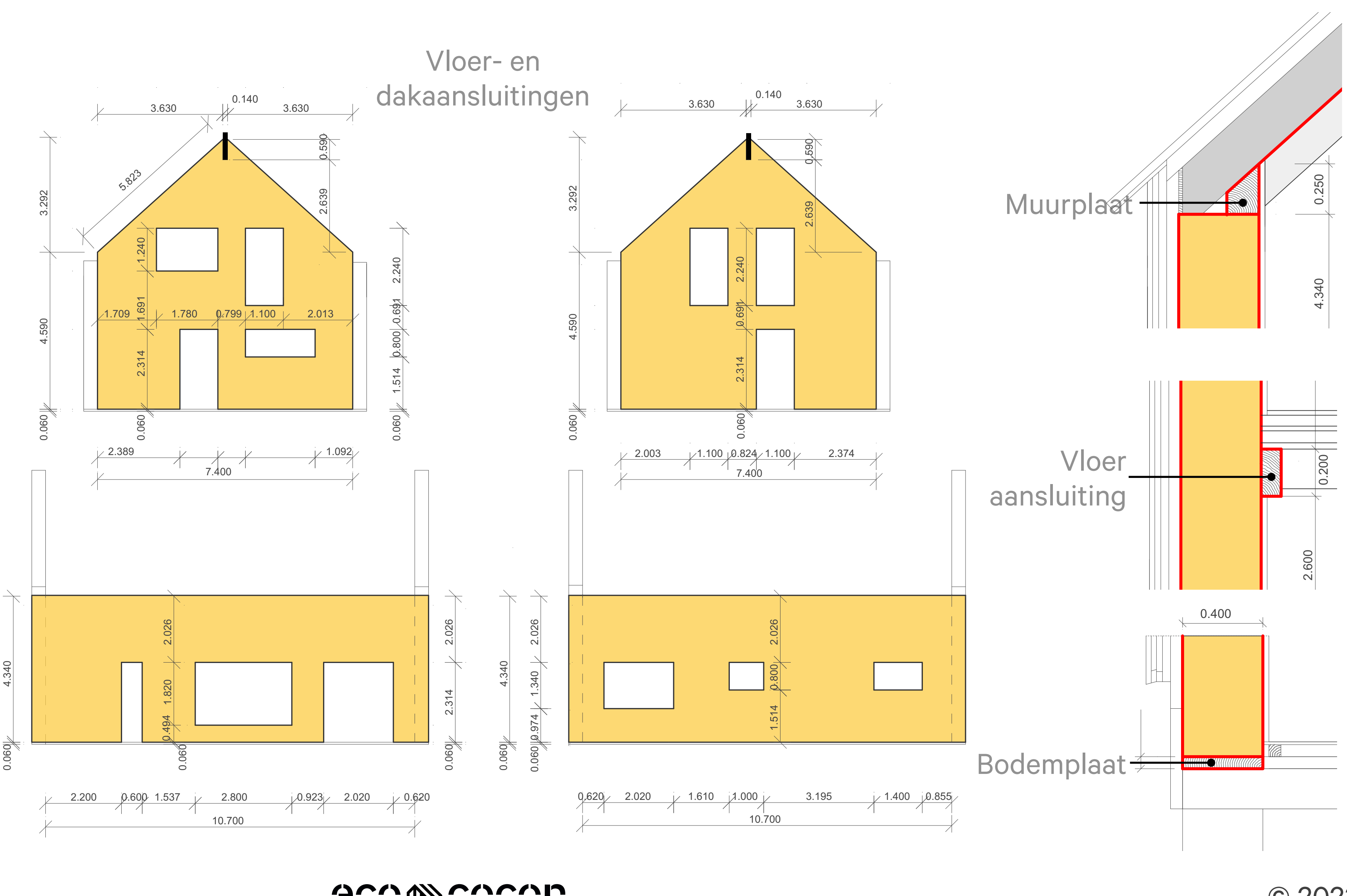

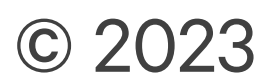

## Optie 2: Stuur ons .ifc of .skp 3D model exports

De meeste 3D-modelleringssoftware, zoals Archicad en Revit, maken de export van 3D-elementen naar .ifc- of zelfs .skp-formaten mogelijk. Dit is de meest efficiënte manier om een paneel project te maken.

#### Stappen

- » Maak een aparte laag en creëer een dikte van 300-400 mm wand met exacte afmetingen.
- » De geometrie hoeft geen panelen te tonen, de muur kan worden geassembleerd als een of meerdere eenvoudige geometrische elementen.
- » Geef alle dragende elementen die zijn aangesloten op EcoCocon strowand, bodemplaten en dakplaten aan in de export.
- » Sluit alle andere lagen uit van het 3D-model voordat u ze exporteert.
- » Het 3D-model moet de vensteropeningen duidelijk tonen.

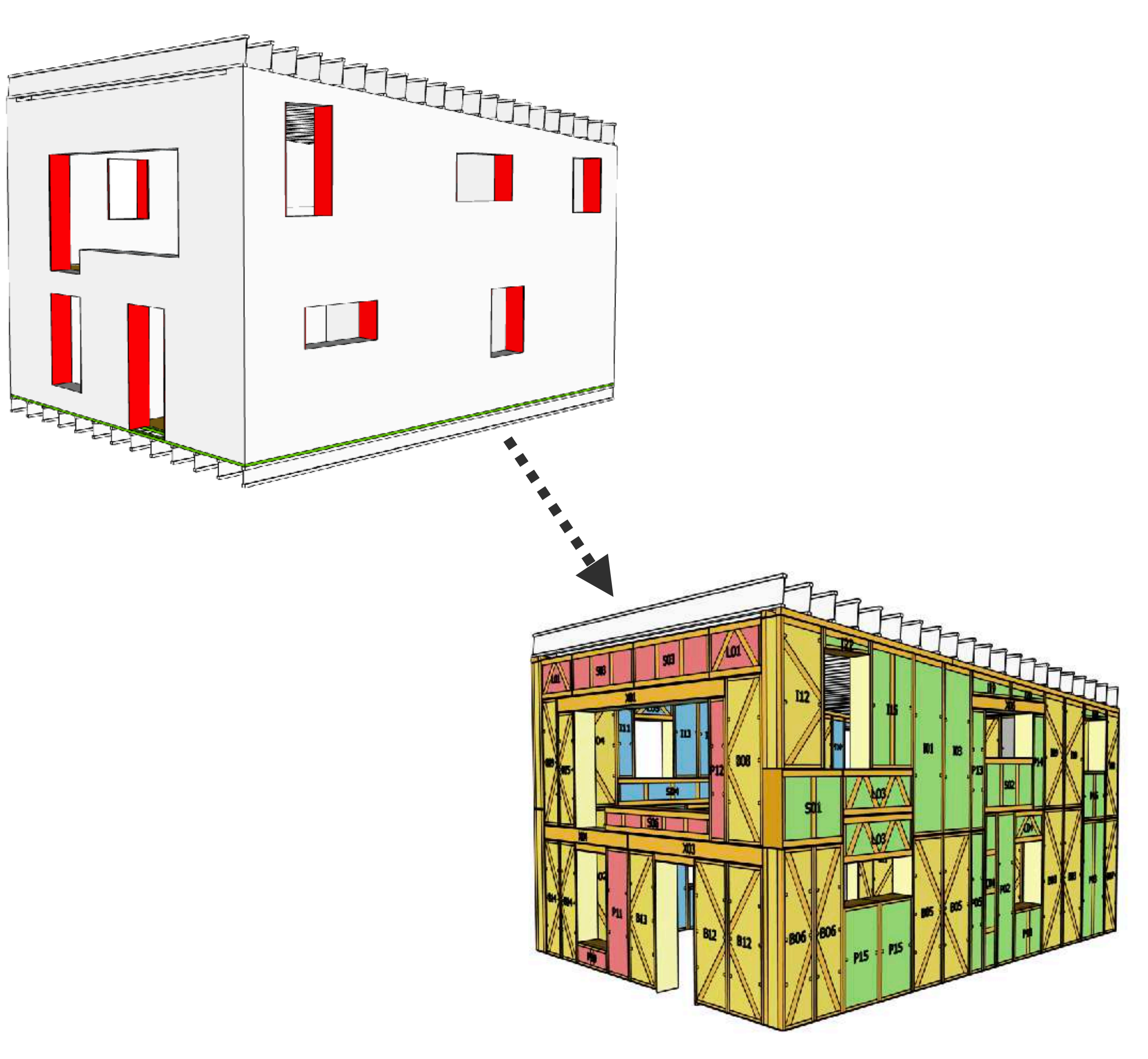

### **GCOMNCOCON**

# Check voor verzenden

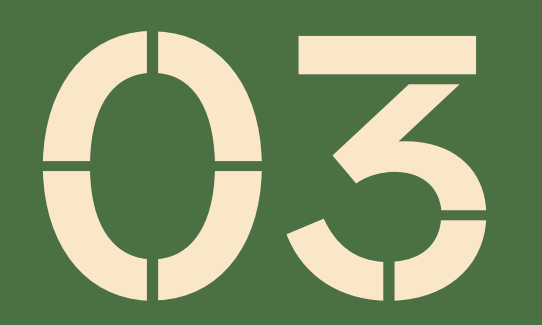

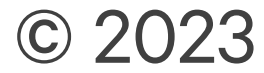

## Checklist voor architect

**GCOMNCOCON** 

Detail van de muurplaat?

Wat moet duidelijk worden gedefinieerd in het project:

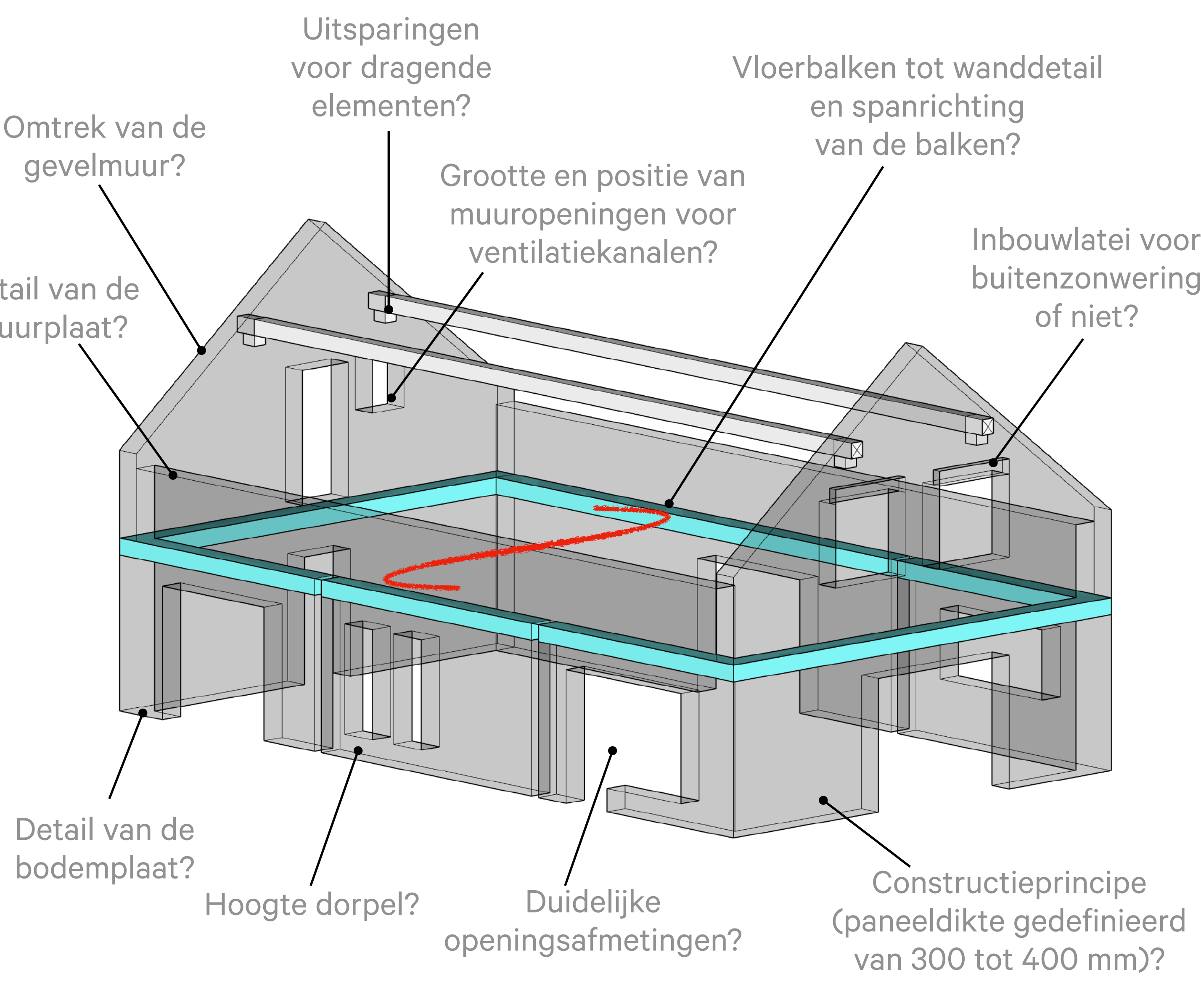

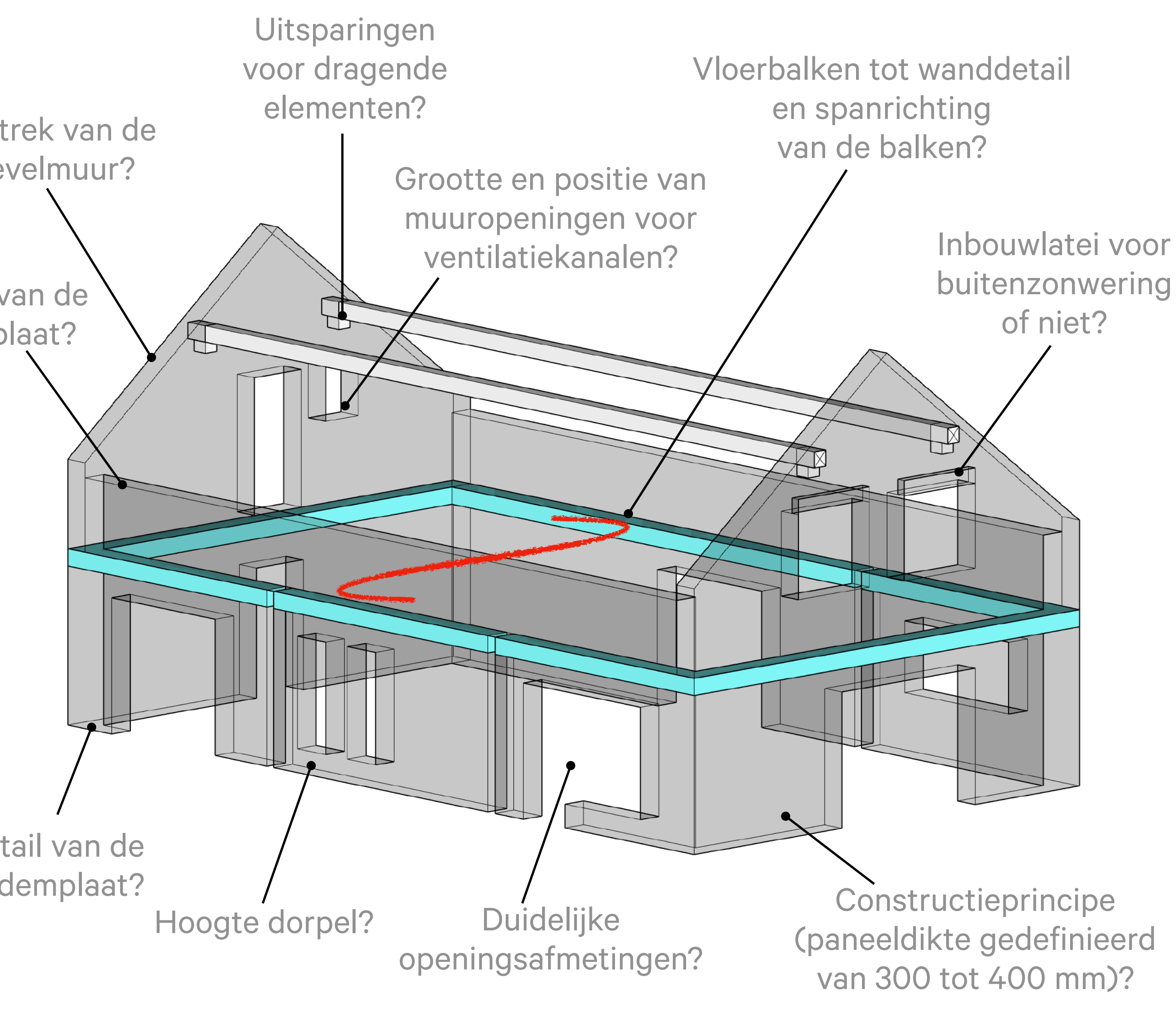

- ✓ Constructieprincipe: 3D-model of 2D-plattegrond, secties, hoogten (paneeldikte: 300-400mm).
- ✓ Duidelijke openingsafmetingen.
- $\checkmark$  Vensterbank hoogte t.o.v.  $\pm$  0.000 m vloerniveau.
- ✓ Details van de bodemplaat.
- ✓ Muurplaatdetails en details van de dakaansluiting.
- ✓ Dakhelling en bovenkant van panelen.
- ✓ Inbouwlatei voor eventuele buitenzonwering.
- ✓ Grootte en positie van muuropeningen voor ventilatie kanalen, schoorsteen, etc.
- ✓ Wanddetail van balkopleggingen en overspanningsrichting.
- ✓ Uitsparingen voor dragende elementen verbonden met panelen (balken en gordingen).
- ✓ Andere verticale dragende elementen (wanden / kolommen).

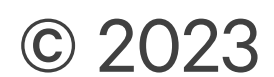

### Checklist voor constructeur

Informatie die we minimaal nodig hebben:

### Belastingen

- ✓ Van dak op muren.
- ✓ Van plafond (vloerbalken op wanden).
- ✓ Puntbelastingen.
- ✓ Windbelastingen (horizontaal).

### Afmetingen van dragende elementen

- ✓ Constructieprincipe.
- ✓ Afmetingen van alle dragende elementen aangesloten op EcoCocon strowand, inclusief afmetingen bodemplaat en bovenplaat.

### Anders

- ✓ Stabiliteitswanden en andere verticale dragende wandelementen zoals kolommen.
- ✓ Speciale constructieve eisen.

Afmetingen muurplaat?

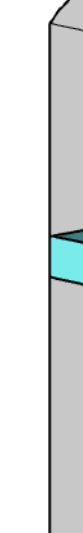

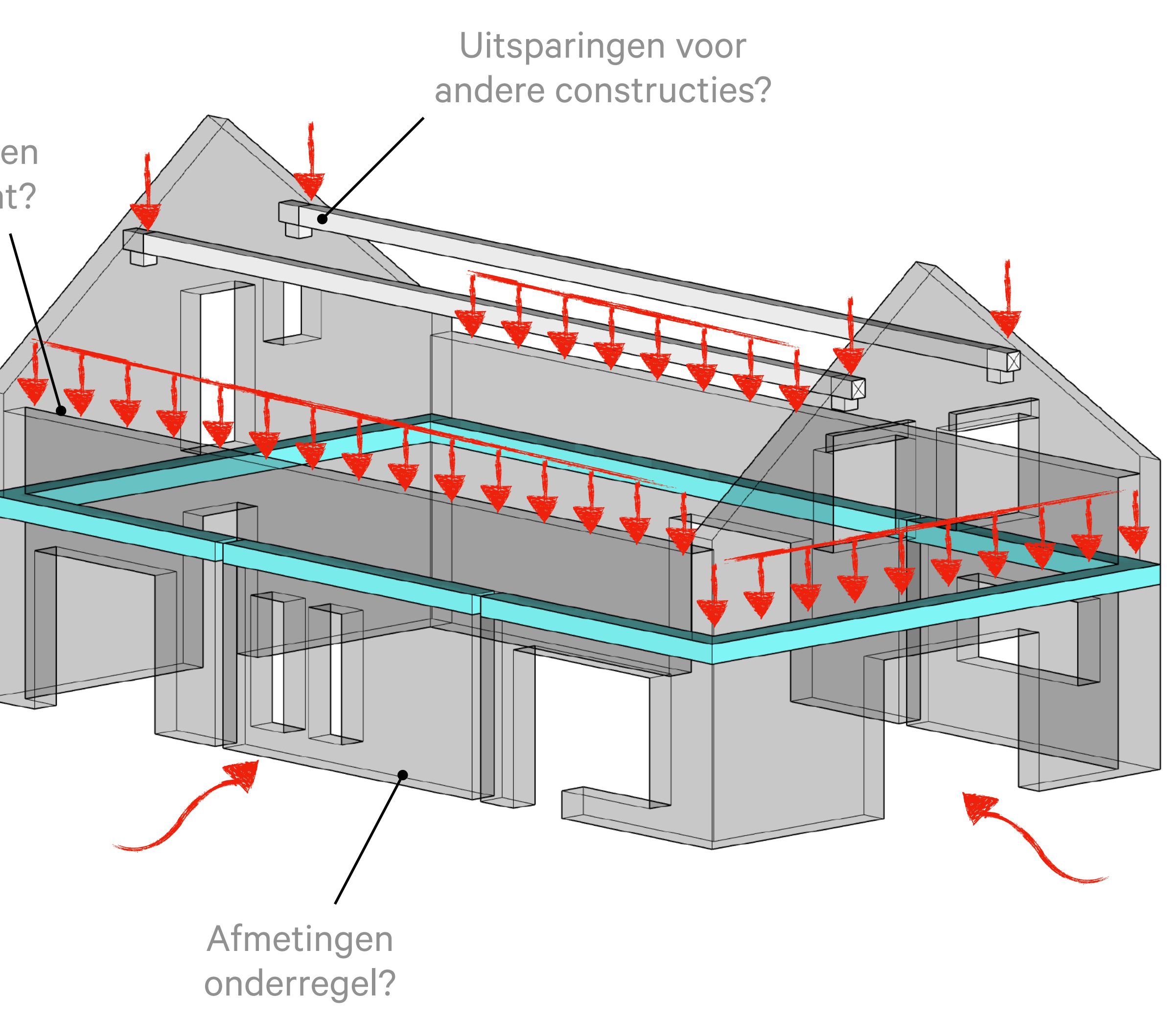

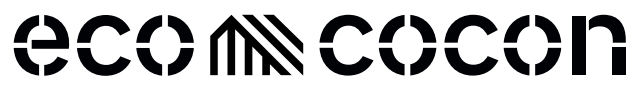

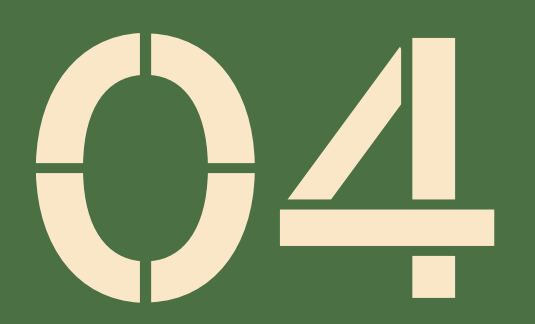

# Bestanden die u retour ontvangt

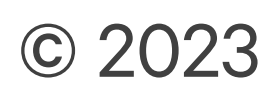

### Eerste concept: Een deelvenster schetst een 3D-model

- » Als de tekeningen als 2D worden aangeleverd, maken wij eerst een vereenvoudigd 3D-model van de paneelcontouren.
- » We verwachten dat u alle afmetingen controleert en eventuele correcties/ wijzigingen in het model markeert voordat wij het paneelproject uitwerken.
- » Wij bieden u het 3D-model van de paneelcontouren in .skp- of .ifcbestandsindelingen aan zodat u het eenvoudig kunt importeren in uw software.

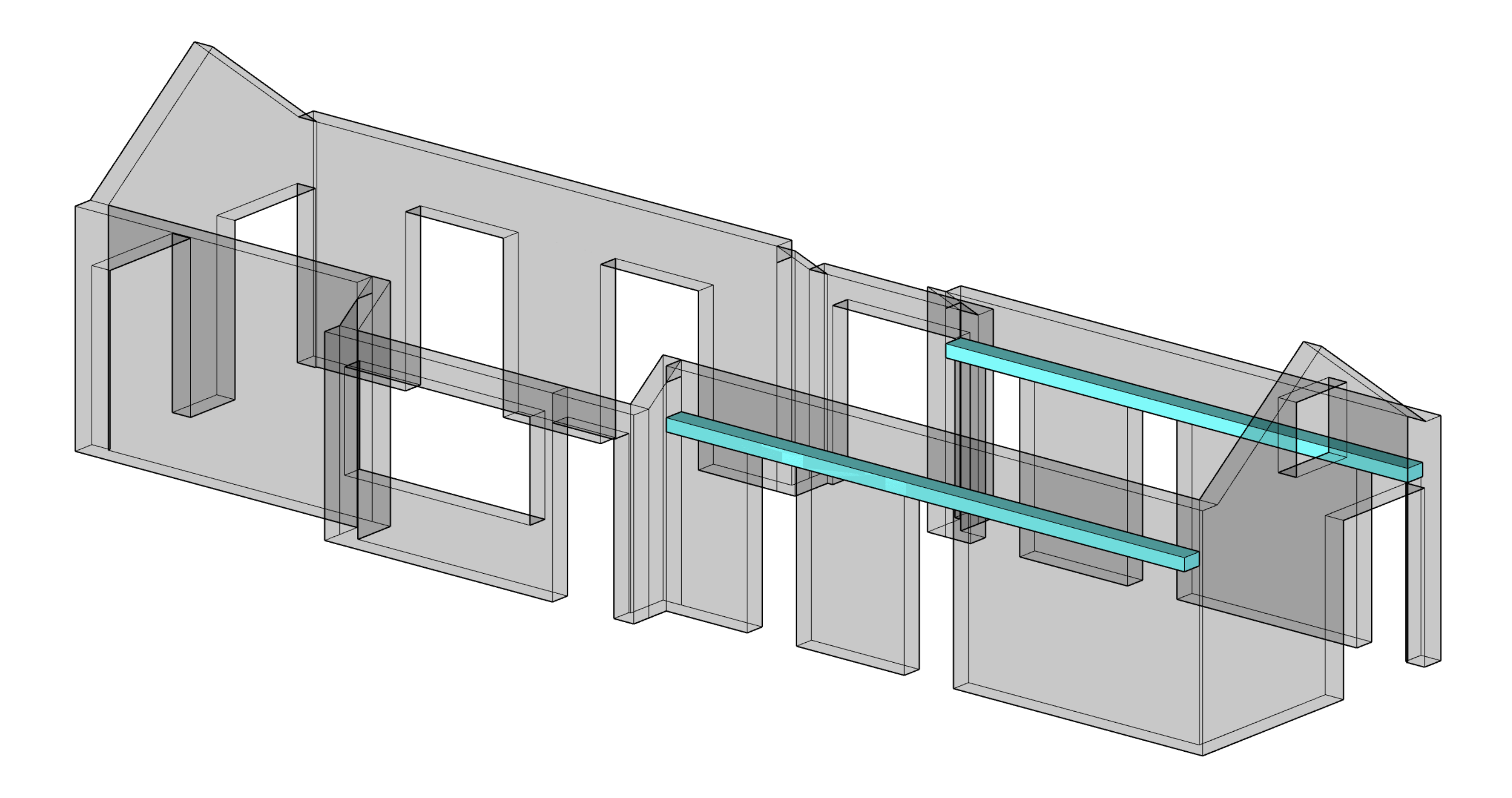

#### **CCOMNCOCON**

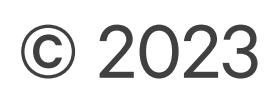

### Na correcties: Een afgewerkt 3D-model

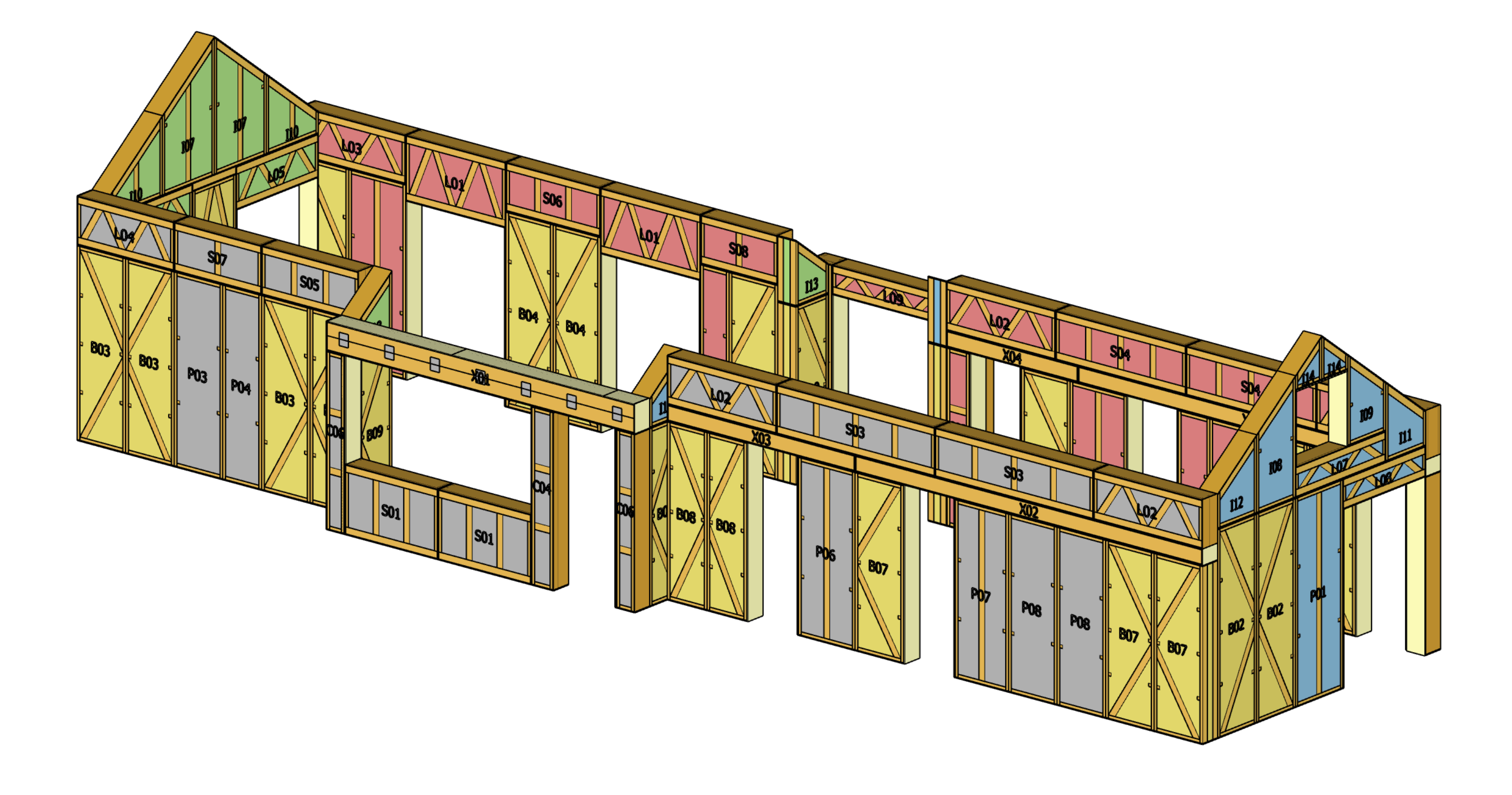

- » Wij leveren u het definitieve 3D-model in .skp- of .ifc-bestandsindelingen zodat u het eenvoudig kunt importeren in uw software.
- » We vragen u alle afmetingen van wanden en openingen nog een laatste keer te controleren en eventueel te corrigeren voordat wij het PP uitwerken.

#### **GCOMSCOCON**

# Definitief paneel project & voorbeelden

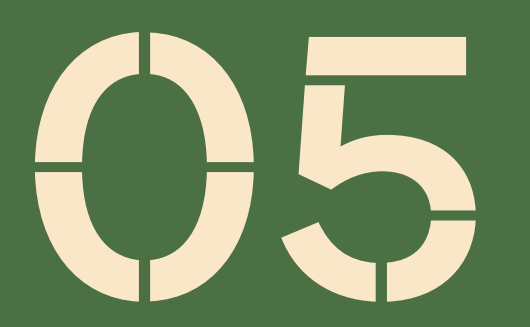

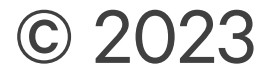

## Paneel project ondertekening

Het paneelproject moet worden geautoriseerd en ondertekend door de bouwer, architect of andere verantwoordelijke persoon namens de klant.

#### **Het paneel project bestaat uit:**

- » Tabel van alle panelen met afmetingen.
- » 3D-weergaven van EcoCocon-strowanden.
- » Lengte en breedtematen van de EcoCocon gevels, en duidelijke weergave van de posities van gevelopeningen inclusiefbreedtes en -hoogtes.
- » Werktekeningen van dooslateien (indien van toepassing).
- » 3D-bestand van het uiteindelijke model in .ifc- of .skpindeling.

#### Notitie

- » Controleer zorgvuldig de afmetingen van alle muuropeningen.
- » Controleer het constructieprincipe van de gebouwschil.
- » Kleurcodering van panelen is gebaseerd op geschatte geveloriëntatie (zuid, noord, oost, west).
- » Panelen worden genummerd op basis van de volgende logica: "verdieping . paneel". Voorbeeld: "A-0.3"

### **GCOMNICOCON**

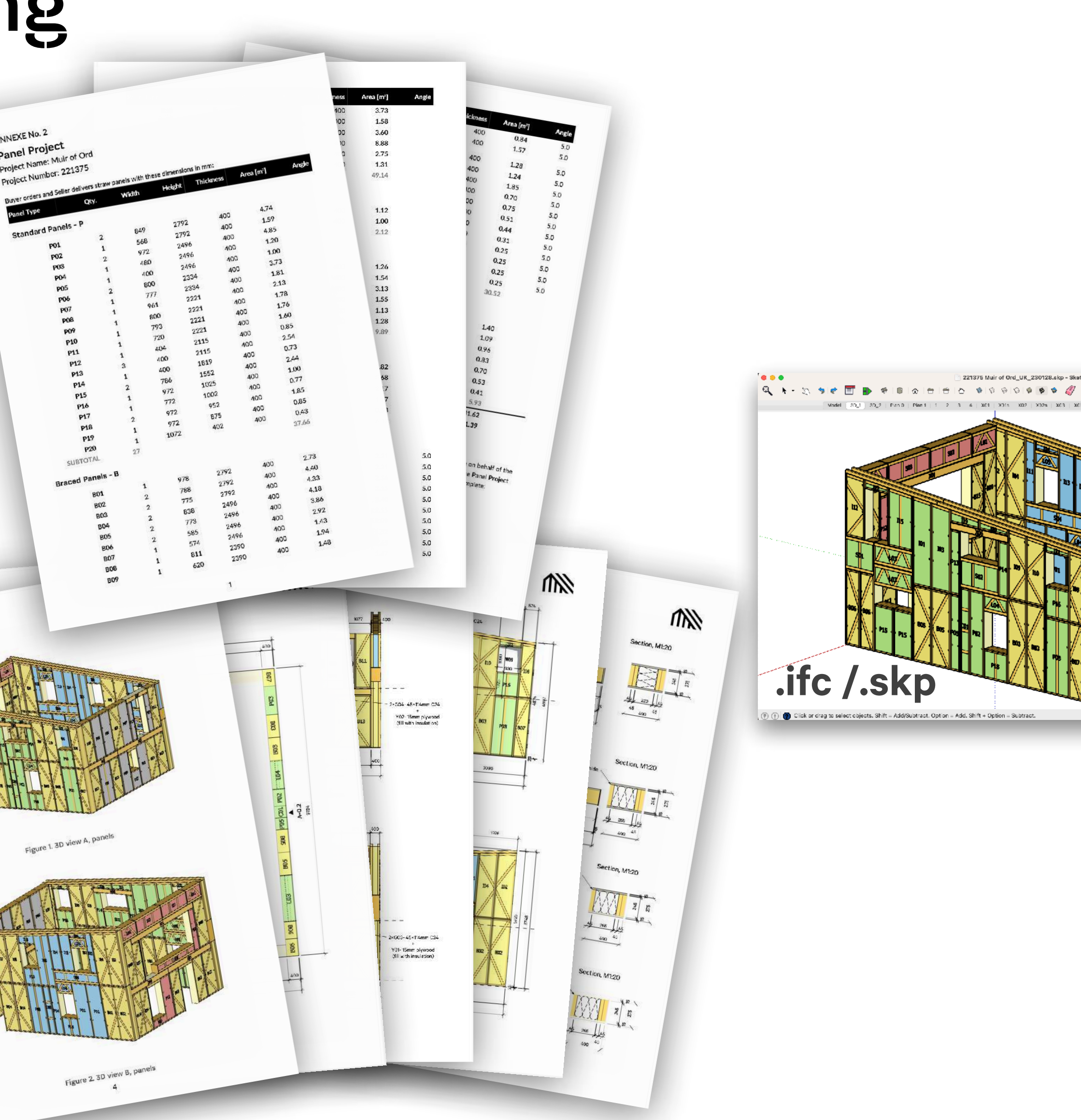

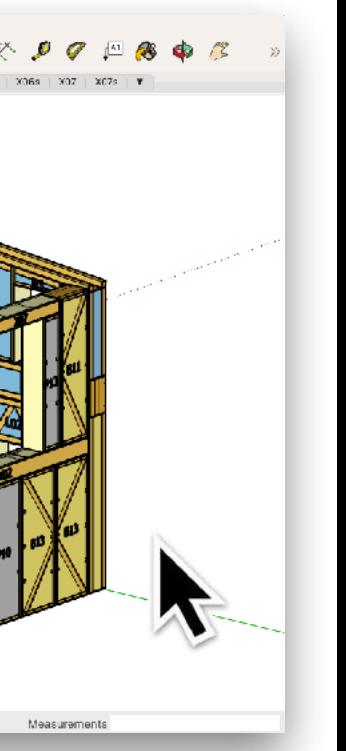

20 © 2023

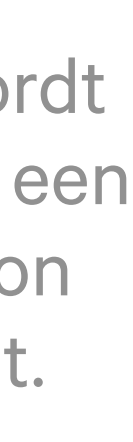

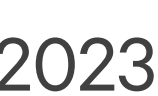

Paneel project wordt ondertekend door een bevoegde persoon namens de klant.

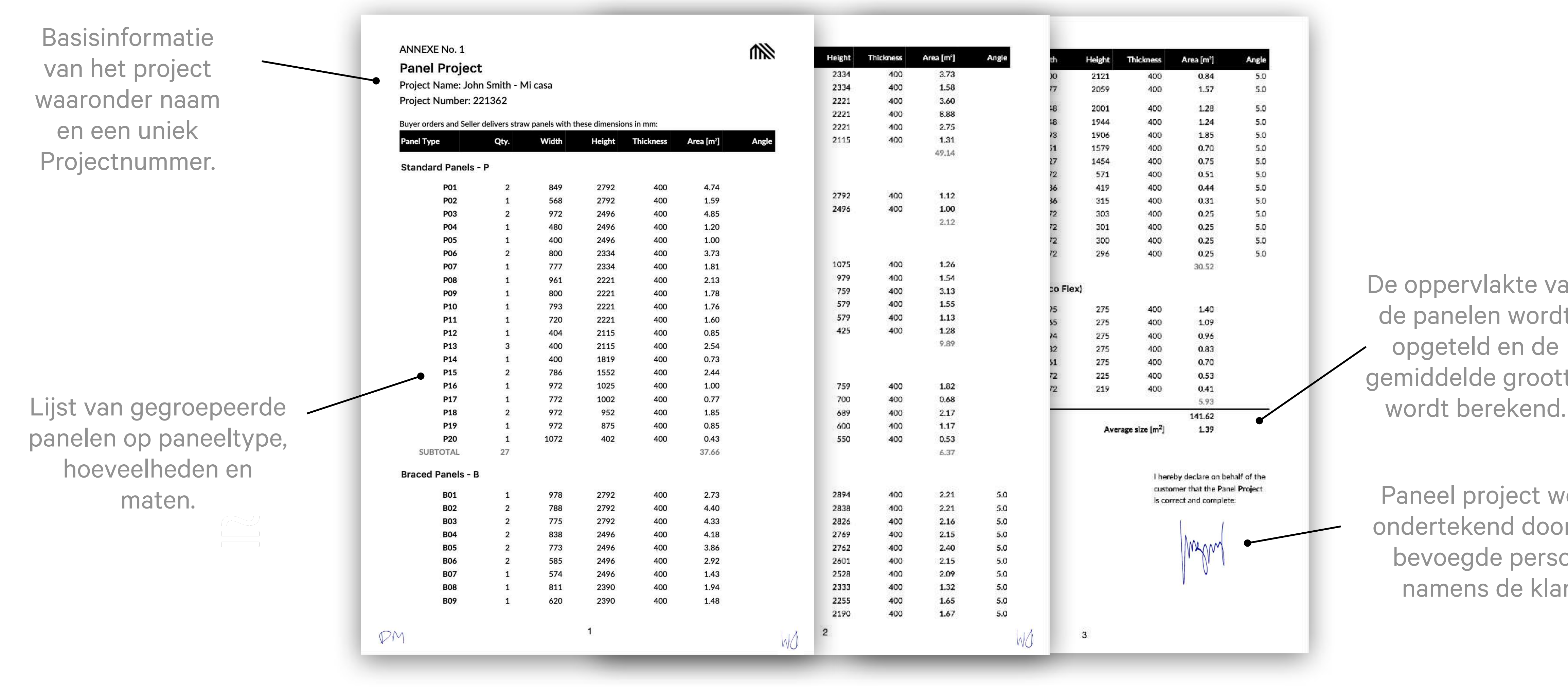

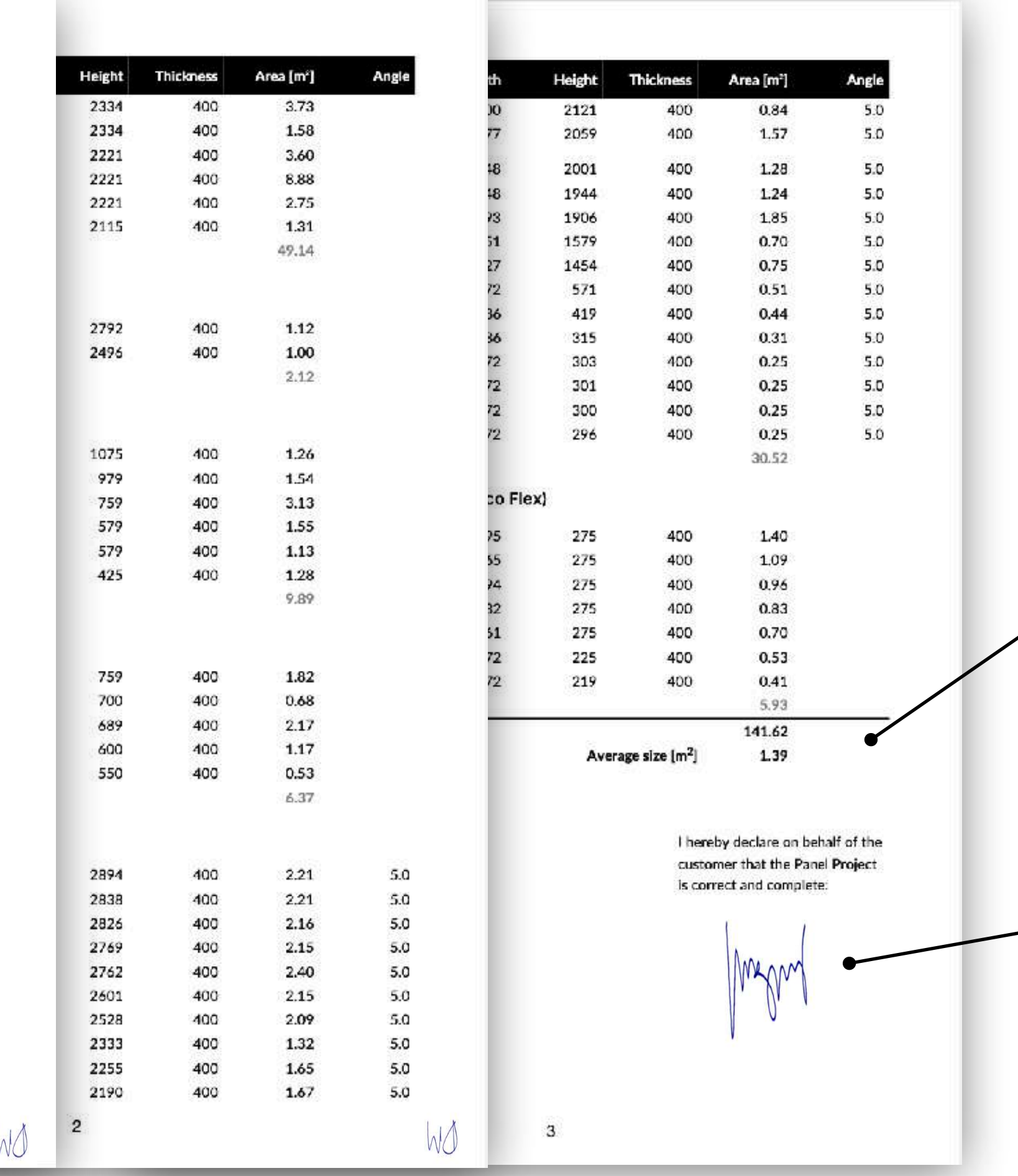

De oppervlakte van de panelen wordt opgeteld en de gemiddelde grootte

### Voorbeeld van paneel project: Projectinformatie en lijst met panelen

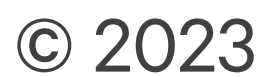

## Voorbeeld van paneel project - Aanvullende materialen en openingen

Eventueel extra hout en multiplex dat vereist is voor de paneelmontage is hier vermeld. Eenvoudig te vinden en te identificeren bij ontvangst van de levering.

#### **Additional Timber and Plywood**

《

Project Name: John Smith - Mi casa Project Number: 221362

Buyer orders and Seller delivers elements with these dimensions in mm:

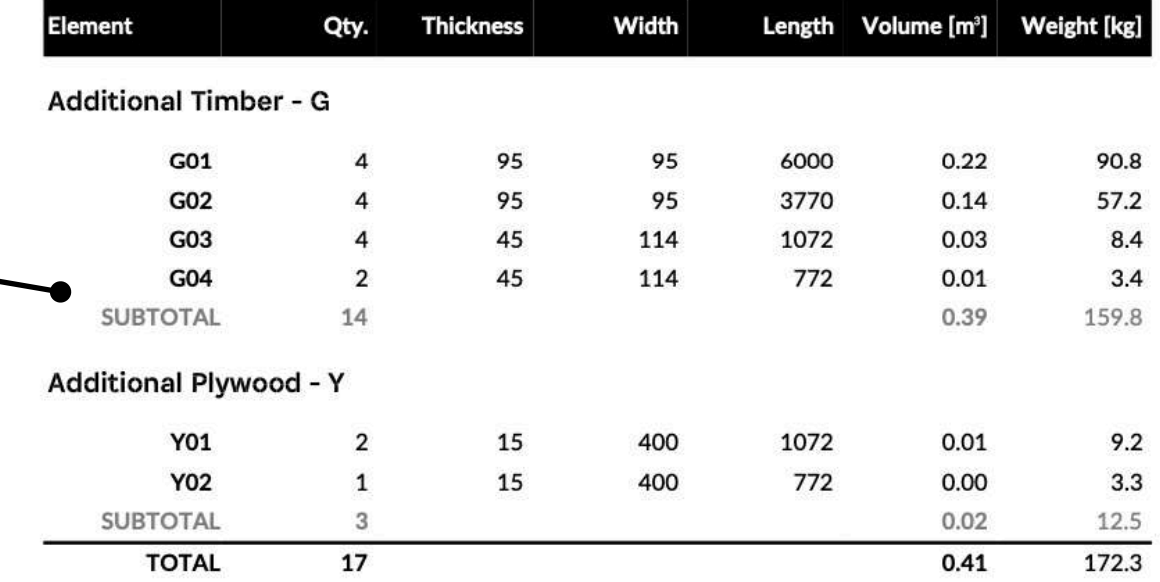

**Generated from file:** 221362 John Smith - Mi casa\_UK\_230128\_2214.json

 $PM$ 

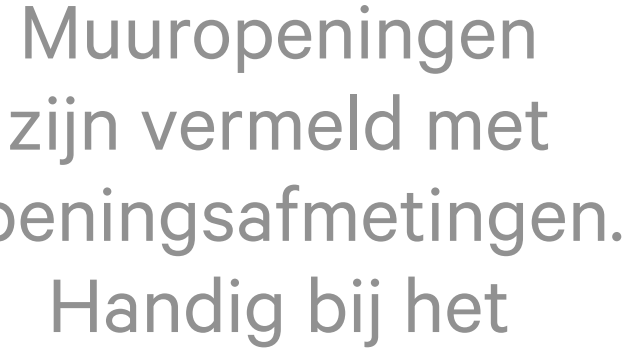

zijn vermeld met openingsafmetingen. Handig bij het bestellen van kozijnen.

WO

心

Area [m<sup>2</sup>]

2.18 1.97 2.18 2.18  $5.07$ 1.74 1.57 5.77 1.01 0.80

1.29

0.98 26.72

### **ecomecocon**

 $PM$ 

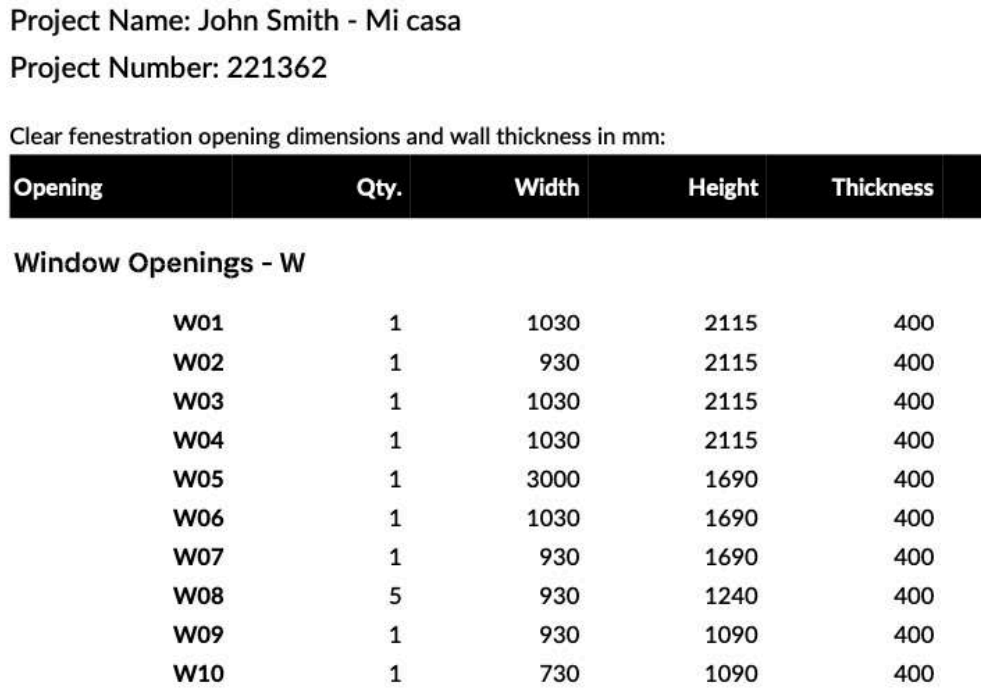

1530

1530

6

840

640

400

400

Generated from file: 221362 John Smith - Mi casa\_UK\_230128\_2214.json

 $\mathbf{1}$ 

16

W11

**W12** 

**TOTAL** 

**Fenestration Openings** 

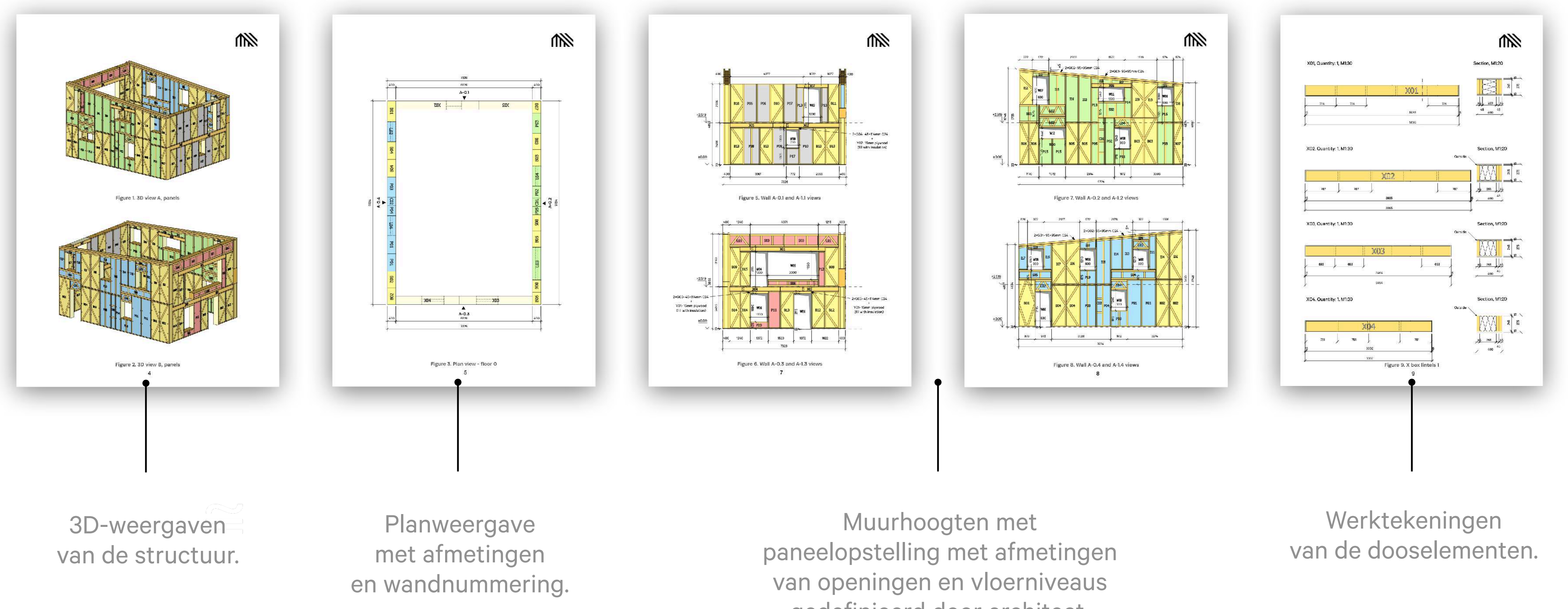

gedefinieerd door architect.

#### 22 **COMPOSED EXAMPLE 2023**

## Voorbeeld van paneel project – Tekeningen

### Projectvoorbeelden I.

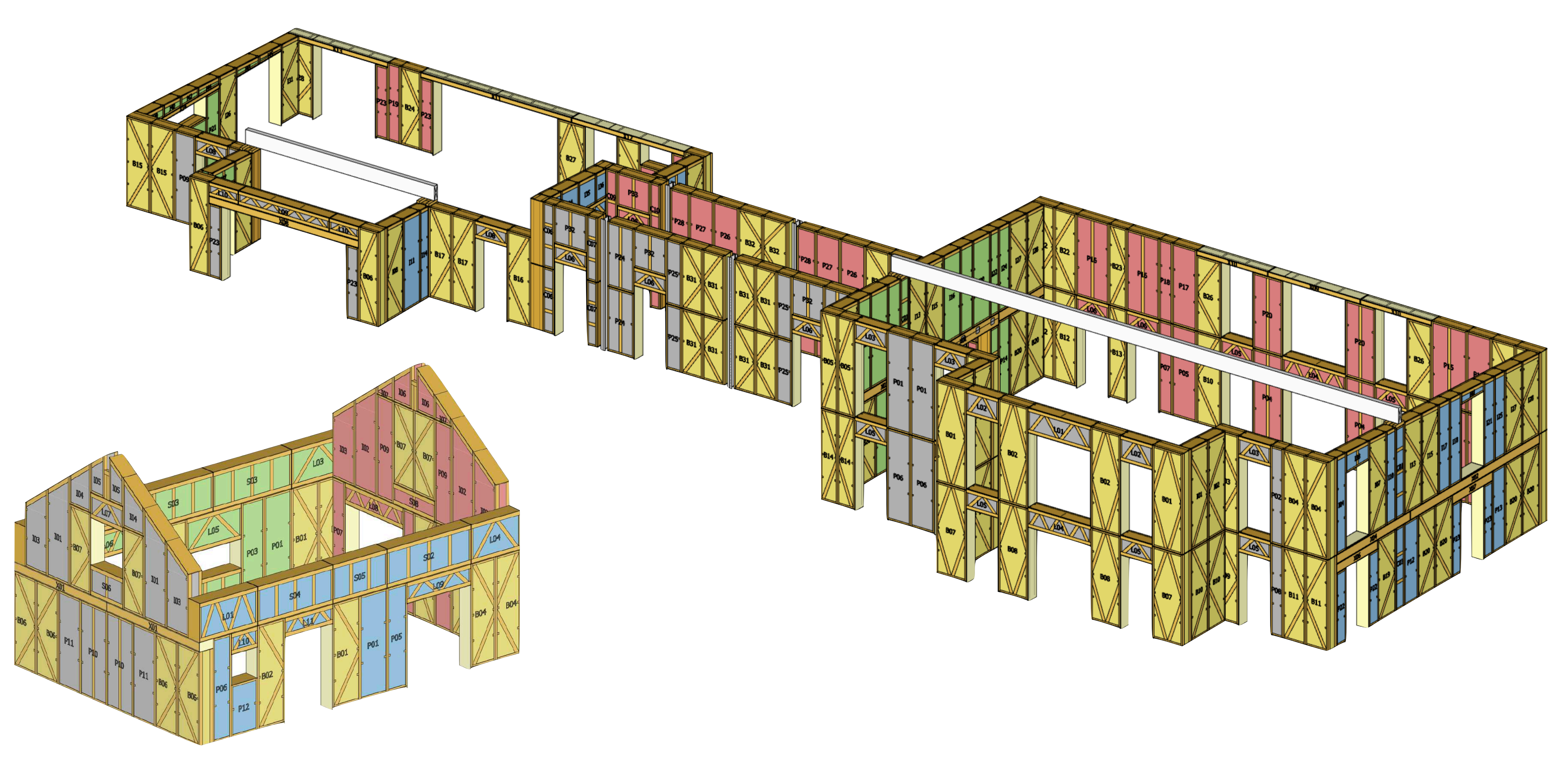

### **ecomecocon**

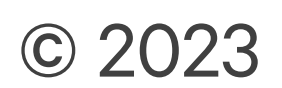

### Projectvoorbeelden II.

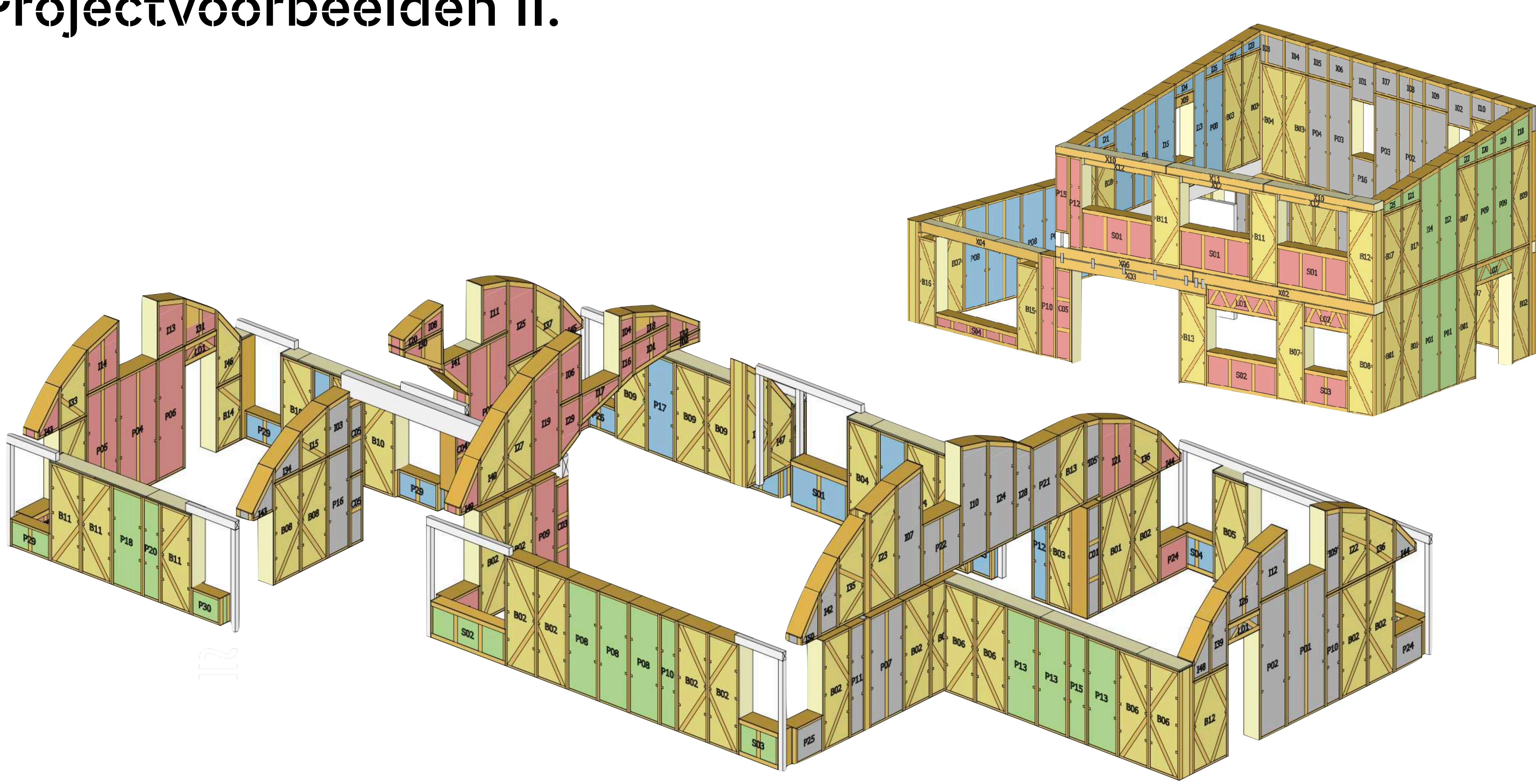

### **ecomecocon**

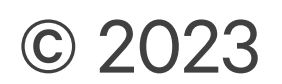

### Projectvoorbeelden III.

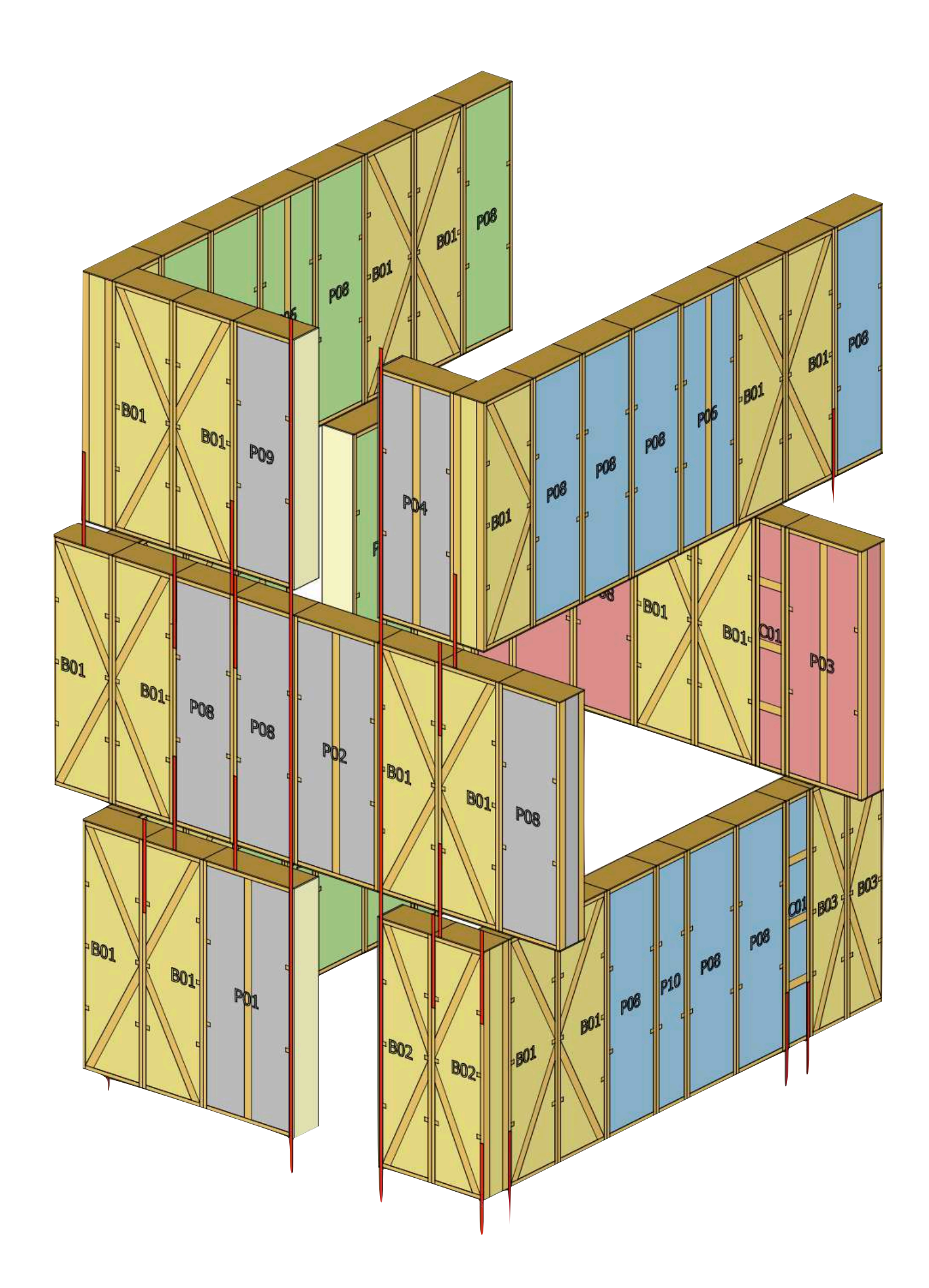

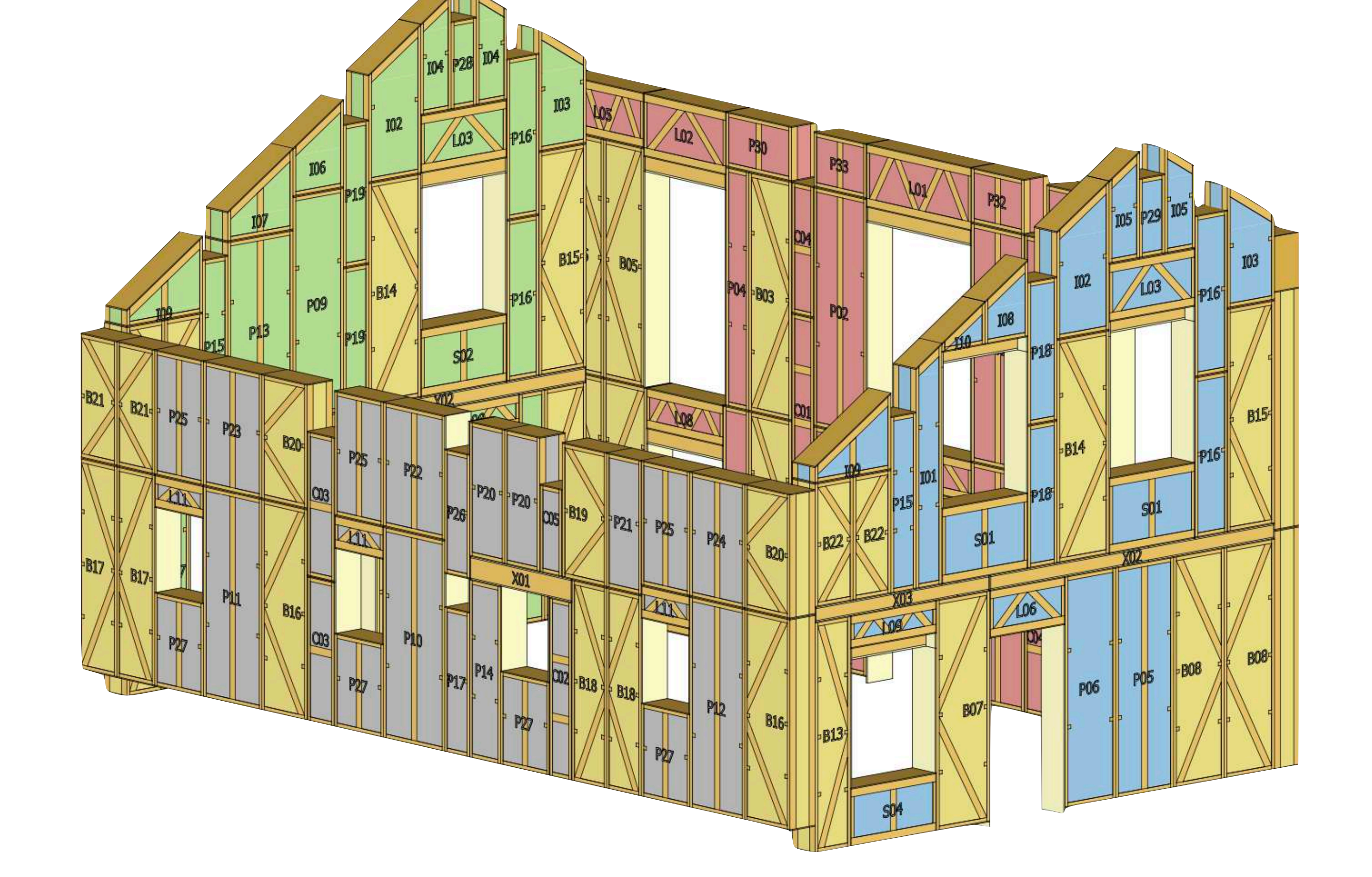

### **ecomecocon**

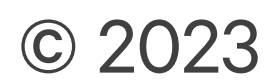